## Checking your Class Schedule through goPFW

➢ Log into goPFW.

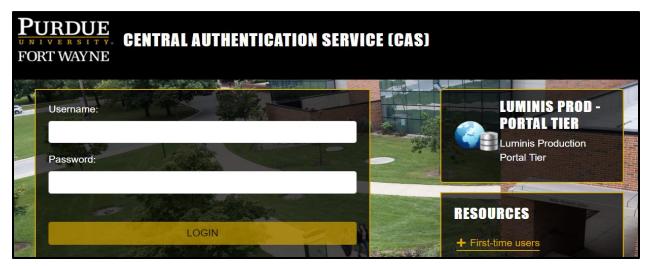

Click on the Enrollment tab.

| Ξ                       |                       |                                                                                   | Sign Out      |
|-------------------------|-----------------------|-----------------------------------------------------------------------------------|---------------|
| PURDUE UNIVERSITY.      | Home Community / Home |                                                                                   | •             |
| 🖀 Home                  |                       |                                                                                   |               |
| 🚔 Faculty               | Email & My Files      | COVID-19 Vac                                                                      | Luminis Annou |
| ▲ Advisor               | -                     | COVID-19 Vaccination                                                              | Announcements |
| Enrollment              |                       | Clinics Return to Campus<br>Purdue Fort Wayne, in                                 | All 🗸         |
| Billing & Financial Aid | Student &             | collaboration with IU Fort<br>Wayne and Walmart<br>Pharmacy, will be hosting free | Subject       |

## Click Detailed Schedule of Classes

|                                                                                |                                                                                                    |                                                                                                    | My Sites ▾ 🚺 Scott Frey ▾ 🕒 Sign Out                                                                                                    |
|--------------------------------------------------------------------------------|----------------------------------------------------------------------------------------------------|----------------------------------------------------------------------------------------------------|----------------------------------------------------------------------------------------------------|
| <ul> <li>₭ Home</li> <li>✿ Faculty</li> <li>▲ Advisor</li> </ul>               | Registration Tools                                                                                            | Placement Tests                                                                                                    | Enrollment Verification                                                                                                    |
| Auvisol  Enrollment  S Billing & Financial Aid  Academic Success  Student Life | View Holds C Look-up C Classes to Add Registration- Add/Drop Classes (During Full Refund Period) Check Your C | Welcome New Dons!         PLACEMENT TESTS           Take Your Writing Guided Self-Placement         View Your Reading Placement           View Your Math Placement         Placement Results           Foreign Language Placement Tests Information         Placement Tests Information | NATIONAL STUDENT<br>CLEARINGHOUSE<br>If your request is for a term that has not yet started, your<br>enrollment certificate will not be available through<br>National Student Clearinghouse until 10 days after the<br>official start date of that term. |
| 🚔 Career Development                                                           | Registration<br>Status                                                                                        |                                                                                                    |                                                                                                    |
| Employee                                                                       | Summary<br>Schedule of<br>Classes<br>Detailed<br>Schedule of<br>Classes<br>Week at a                          | PFW Student Housing Student Housing Portal Student Housing at Purdue Fort Wayne                                                                                                    | Request an Official Transcript                                                                                                    |